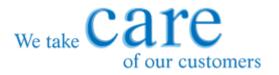

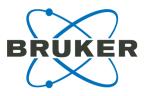

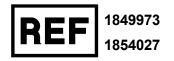

# Instructions for Use Fungiplex<sup>®</sup> Candida IVD Real-Time PCR Kit

For identification of *Candida* species directly from whole blood, plasma and serum

For in vitro diagnostic use

CARE products are designed to support our worldwide customers with high-quality consumables, accessories and dedicated kits.

www.bruker.com/care

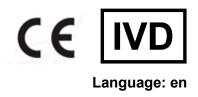

### **Document history**

| Title:           | Instructions for Use Fungiplex Candida IVD Real-Time PCR Kit |  |
|------------------|--------------------------------------------------------------|--|
| Revision:        | evision D (June 2020)                                        |  |
| Part number:     | 1849973                                                      |  |
| Document number: | 5030306                                                      |  |
| First revision:  | November 2017                                                |  |

The following table describes important changes from the previous revision of this document.

Instructions for the use of the Ext / PCR Control. This can be used as an extraction control or a PCR inhibition control.

### Contents

| Do | ocume      | nt history                                                                                                    | . 2 |
|----|------------|----------------------------------------------------------------------------------------------------|-----|
| 1  | Intend     | ded use / Intended purpose                                                                                            | . 5 |
| 2  | Produ      | act description                                                                                                    | . 5 |
|    | 2.1        | Fungiplex Candida IVD Real-Time PCR Kit components                                                                    | . 7 |
|    | 2.2        | $\label{eq:Function} Function Control Control Compensation Kit components - for use with LightCycler 480 II only \ .$ | 7   |
|    | 2.3        | Ordering information                                                                                                  | . 7 |
| 3  | Inspe      | ction, storage and stability                                                                                          | 8   |
|    | 3.1        | Inspection on arrival                                                                                                 | . 8 |
|    | 3.2        | Storage temperature                                                                                                   | . 8 |
|    | 3.3        | Suitable storage area                                                                                                 | . 8 |
|    | 3.4        | Stability                                                                                                    | . 8 |
| 4  | Risk a     | and safety information                                                                                                | . 9 |
|    | 4.1        | General precautions                                                                                                   | . 9 |
|    | 4.2        | Chemical risks                                                                                                    | . 9 |
|    | 4.3        | Biological risks                                                                                                    | . 9 |
|    | 4.4        | Limitations of the procedure                                                                                          | 10  |
| 5  | Mater      | ials required but not provided                                                                                        | 11  |
|    | 5.1        | General equipment                                                                                                    | 11  |
|    | 5.2        | Real-time PCR instrumentation                                                                                         | .11 |
| 6  | -          | men collection and DNA extraction                                                                                     | 13  |
|    | 6.1        | Extraction protocols used throughout validation                                                                       |     |
| 7  | -          | procedure                                                                                                    |     |
|    | 7.1        | Use of Ext / PCR Control as an extraction control                                                                     |     |
|    |            | 1.1 Addition of extraction control to sample                                                                          |     |
|    |            | 1.2 PCR set-up when using Ext / PCR Control as an extraction control                                                  |     |
|    | 7.2        | PCR set-up when using Ext / PCR Control as a PCR inhibition control                                                   |     |
| 8  |            | nal cycler conditions                                                                                                 |     |
|    | 8.1        | ABI 7500                                                                                                    |     |
|    | 8.2        | Rotor-Gene Q                                                                                                    |     |
|    | 8.3        | CFX96                                                                                                    |     |
|    | 8.4        | QuantStudio 5                                                                                                    |     |
|    | 8.5        | LightCycler 480 II color compensation protocol                                                                        |     |
|    | 8.6        | LightCycler 480 II PCR protocol                                                                                       |     |
|    | 8.7        | FluoroCycler XT                                                                                                    |     |
| •  | 8.8        | Mic qPCR Cycler                                                                                                    |     |
| 9  | -          | Pretation of results                                                                                                  |     |
|    | 9.1<br>0.2 | Ext / PCR Control                                                                                                    |     |
|    | 9.2<br>9.3 | Positive and negative controls                                                                                        |     |
|    |            | Unknown / patient samples                                                                                             |     |
|    | 9.4        | FluoroCycler XT results interpretation                                                                                | 34  |

| 10 Performance characteristics | 36 |
|--------------------------------|----|
| 11 Disposal                    |    |
| 12 Symbols                     |    |
| 13 Manufacturer                |    |

### 1 Intended use / Intended purpose

The Fungiplex Candida IVD Real-Time PCR Kit (referred to as 'Fungiplex Candida IVD PCR Kit') is a multiplex polymerase chain reaction (PCR) *in vitro* diagnostic (IVD) test for the qualitative detection of *Candida* DNA extracted from whole blood, plasma and serum obtained from human patients considered at risk of invasive fungal disease (IFD). The test is intended for use by qualified laboratory individuals as an aid to the diagnosis of invasive candidiasis, specifically of *Candida* spp., *C. glabrata* and *C. krusei* infections. The results of this test should not be used as the sole basis for diagnosis, treatment or patient management decisions.

### 2 Product description

#### Invasive Fungal Disease

Invasive fungal diseases (IFDs) are emerging as an increasingly important cause of life-threatening infections and represent a significant cause of morbidity and mortality in patients who receive immunosuppressive therapies, such as those prescribed for solid organ transplants (SOT) and hematopoietic stem cell transplants (HSCT), and in patients suffering immune compromising conditions such as AIDS.

The incidence of human infections caused by fungal species has increased rapidly over the previous two decades as immunocompromised populations increase as a result of improved treatment pathways. Of these infectious species, *Aspergillus* and *Candida* are the most prevalent, accounting for between 70-90% of all reported invasive fungal disease depending on patient population<sup>1</sup> (see Table 1).

|      | Invasive aspergillosis | Invasive candidiasis | Other |
|------|------------------------|----------------------|-------|
| нѕст | 43.0%                  | 28.0%                | 29.0% |
| SOT  | 18.8%                  | 52.9%                | 28.3% |
| НМ   | 33.0-69.0%             | 13.4 - 44.0%         | -     |
| ICU  | 11.0%                  | 79.0%                | 10.0% |

#### Table 1 Proportion of reported invasive fungal infections<sup>1</sup>

HSCT – hematopoietic stem cell transplants

SOT - solid organ transplants

HM - hematologic malignancy

ICU - intensive care unit

#### Candida

*Candida* spp. are opportunistic yeasts and one of the most important groups of fungal pathogens, with *C. albicans*, *C. glabrata*, *C. parapsilosis*, *C. tropicalis* and *C. krusei* accounting for nearly 95% of invasive candidiasis episodes. *Candida* spp. distribution also varies according to geographical setting with *C. albicans* the most prevalent followed by *C. glabrata* and *C. parapsilosis*<sup>2</sup>. Resistance to fluconazole has been associated with an increase in the prevalence of both *C. glabrata* and *C. krusei*, generating a need for species specific identification of both pathogens<sup>2</sup>.

#### Diagnosis

The diagnosis of invasive fungal disease can be challenging with difficulties in diagnosis initially leading to considerable variation in how cases were defined. Criteria for identification of IFD have been developed by the European Organisation for Research and Treatment of Cancer/Mycoses study group (EORTC/MSG) allowing improved and consistent definition<sup>3</sup>. Current diagnosis relies upon the presence of risk factors (host characteristics), microbiology, serology (galactomannan and  $\beta$ -D-glucan testing), and various radiological findings<sup>1,4</sup>.

Interest in PCR based diagnosis of invasive fungal disease has increased owing to its potential to provide improved speed, sensitivity and specificity over existing methods<sup>4</sup>. A meta-analysis of PCR methods, applied to invasive candidiasis detection from whole blood, indicated that the use of PCR could achieve sensitivity and specificity of 95% and 92% respectively<sup>5</sup>.

#### Fungiplex Candida IVD PCR Kit

The Fungiplex Candida IVD PCR Kit is a multiplex *in vitro* test for the qualitative detection of *Candida* DNA extracted from whole blood, plasma and serum. The assay is designed to be used across common laboratory PCR equipment and can process up to 100 samples from post extraction to result in less than 2 hours. The species detected, and their respective reporting format, are detailed in Table 2. The rapid, reliable detection provided by this test has the potential to aid earlier diagnosis, while quality controlled manufacture ensures that the user can have full confidence in assay quality and reproducibility.

| Species dete    | cted |
|-----------------|------|
| C. albican      | S    |
| C. parapsilosis |      |
| C. tropical     | S    |
| C. dublinien    | sis  |
| C. krusei       |      |
|                 |      |

#### Table 2 Fungal pathogens identified using Fungiplex Candida IVD PCR Kit

#### References

Candida glabrata

- 1. J. Kriengkauykiat, J. I. Ito, S. S. Dawal, Clinical Epidemiology, 2011, 3, 175-191
- M. A. Pfaller, S. A. Messer, L. N. Woosley, R. N. Jones, M. Castanheira, J. Clin. Microbiol., 2013, 51, 2571-2581

C. glabrata

- 3. EORTC/MSG Cooperative group, *Clin. Infect. Dis.*, **2008**, 46, 1813-1821
- 4. R. Barton, Scientifica, 2013, 1-29
- 5. T. Avni, L. Leibovici, M. Paul, J. Clin. Microbiol., 2011, 49, 665-670

### 2.1 Fungiplex Candida IVD Real-Time PCR Kit components

Reagents are provided in quantities that will allow 100 tests to be performed.

| Reagent            | Volume per tube | Number of tubes | Cap color | Reactions per tube |
|--------------------|-----------------|-----------------|-----------|--------------------|
| PCR Master Mix     | 1.2 mL          | 1               | Orange    | 100                |
| Candida Master Mix | 120 µL          | 1               | Purple    | 100                |
| PCR Water          | 800 µL          | 1               | White     | 100                |

**Fungiplex Candida Control Kit** 

| Reagent                  | Volume per<br>tube | Number of<br>tubes | Cap color |
|--------------------------|--------------------|--------------------|-----------|
| Ext / PCR Control        | 650 µL             | 2                  | Red       |
| Positive Control Candida | 60 µL              | 3                  | Green     |
| Negative Control         | 240 µL             | 3                  | White     |

# 2.2 Fungiplex Candida IVD Colour Compensation Kit components – for use with LightCycler 480 II only

| Reagent                     | Volume per<br>tube | Number of<br>tubes | Cap color |
|-----------------------------|--------------------|--------------------|-----------|
| PCR Water                   | 800 µL             | 1                  | White     |
| Internal Control            | 135 µL             | 1                  | Red       |
| PCR Master Mix              | 1.2 mL             | 1                  | Orange    |
| Internal Control Master Mix | 40 µL              | 1                  | Purple    |
| Candida spp. Master Mix     | 40 µL              | 1                  | Purple    |
| Candida glabrata Master Mix | 40 µL              | 1                  | Purple    |
| Candida krusei Master Mix   | 40 µL              | 1                  | Purple    |
| Candida spp. Plasmid        | 180 µL             | 1                  | Red       |
| Candida glabrata Plasmid    | 180 µL             | 1                  | Red       |
| Candida krusei Plasmid      | 180 µL             | 1                  | Red       |

### 2.3 Ordering information

| Product                              | Part number |
|--------------------------------------|-------------|
| Fungiplex Candida IVD PCR Kit        | 1849973     |
| Fungiplex Candida IVD ColourComp Kit | 1854027     |

### 3 Inspection, storage and stability

### 3.1 Inspection on arrival

Check the Fungiplex Candida IVD PCR Kit on arrival. If the packaging is damaged the kit must not be used. Additionally, all reagents contained within the Fungiplex Candida IVD PCR Kit are shipped frozen and should arrive frozen. If reagents are not frozen upon receipt or if the tubes have been compromised during shipment, contact Bruker Daltonik GmbH for assistance.

### 3.2 Storage temperature

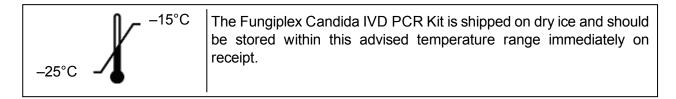

### 3.3 Suitable storage area

The internal reagent box named 'Fungiplex Candida Real-Time PCR Kit' should be stored in an amplicon free laboratory.

The internal reagent box named 'Fungiplex Candida Control Kit', which includes all necessary controls, should be stored in the area of the facility where the **DNA template / sample template is added**. The Fungiplex Candida IVD Colour Compensation Kit should also be stored in this area, if applicable.

### 3.4 Stability

The Fungiplex Candida IVD PCR Kit has demonstrated that the performance is not affected when used over 10 freeze-thaw cycles.

All reagents contained within the Fungiplex Candida IVD PCR Kit have been validated for use within the expiration date stated on the kit label and must be used within this time period.

### 4 Risk and safety information

### 4.1 General precautions

- This Fungiplex Candida IVD PCR Kit is for in vitro diagnostic use.
- This test is only for use with the PCR platforms on which the process has been validated.
- A trained professional should interpret results generated from the Fungiplex Candida IVD PCR Kit in conjunction with other diagnostic tests and clinical presentation.
- Test procedure should be performed as outlined within these Instructions for Use. Any deviation from the outlined protocols may result in assay failure or generate erroneous results.
- This test is for use with DNA extracted from whole blood, plasma and serum.
- Standard precautions and institutional guidelines should be followed when handling all samples.
- Low concentrations of DNA can be unstable if stored for long periods. Bruker advises that sample storage time should be minimized before testing.
- Do not use reagents after their stated expiry date.
- Do not mix reagents from different tubes or kits, even if they are from the same lot.
- Do not substitute reagents from different manufacturers.
- Take care to preserve the purity of kit reagents. Avoid contamination from positive controls and specimens by following good laboratory practice and organizing and segregating workflow appropriately.
- Ensure all additional required consumables are DNase / RNase free.
- Wear protective clothing and disposable gloves when handling kit reagents.
- Do not use kit reagents if the label seal is broken upon receipt.
- Do not eat, drink or smoke in areas where specimens or kit reagents are being handled.
- Dispose of unused reagents and waste in accordance with country, state and local regulations.

### 4.2 Chemical risks

There are no hazardous substances included in the manufacture of the Fungiplex Candida IVD PCR Kit. The composition of all kit reagents presents no specific risk to the user or to their property.

Additional chemicals and materials may be required for procedures described in these Instructions for Use. Carefully read any warnings, instructions, or Safety Data Sheets provided by the supplier and follow general safety regulations when handling chemicals, biohazards, or other materials.

### 4.3 Biological risks

The Fungiplex Candida IVD PCR Kit involves working with potentially dangerous and transmissible biological material. Personnel working with these materials are responsible for reading and following all necessary health and safety precautions.

It is very important to wear appropriate personal protective equipment at all times; a lab coat, protective gloves and safety glasses as a minimum.

### 4.4 Limitations of the procedure

- This assay is a qualitative test and does not provide quantitative data on any detected organism.
- False positive results may arise from external contamination of original sample or contamination during PCR set-up.
- All results generated by this assay should be interpreted by a trained healthcare professional in conjunction with other diagnostic tests and clinical presentation.
- Positive results do not rule out co-infection with additional organisms that are not detected via this test.
- Extraction efficiency may impact results and could result in false negative outcomes.
- Preliminary data indicates that stability of extracted DNA may be affected by freezing and storage. It is therefore recommended that samples are processed as quickly as possible after collection.

### 5 Materials required but not provided

### 5.1 General equipment

#### Equipment

- Recommended nucleic acid extraction platform
- Validated real-time thermal cycler instrument
- Class II hood / PCR station
- Vortex mixer
- Mini centrifuge
- Centrifuge capable of microplate processing (recommended)
- Fridge (2 to 8°C) and freezers (-25°C to -15°C)
- Micropipettes for volumes of 1 to 1000 µL

#### Reagents

- Extraction reagents
- Negative extraction control (recommended, for example nuclease free water)

#### Consumables

- Appropriate DNase / RNase free plasticware for PCR preparation
- DNase / RNase free pipette tips
- Disposable gloves, powderless
- PCR plasticware compatible with the thermal cycler of choice

### 5.2 Real-time PCR instrumentation

The Fungiplex Candida IVD PCR Kit has been validated across multiple real- time PCR instruments. The validated instruments and a list of consumables used throughout verification and validation studies are advised below in Table 3.

#### Table 3 Real-Time PCR instrumentation specific details

| Real-time PCR      | Real-time                  | Real-time PCR       | Validated consumables                                                                                           |
|--------------------|----------------------------|---------------------|----------------------------------------------------------------------------------------------------|
| instrumentation    | PCR platform               | instrument software |                                                                                                    |
| manufacturer       | model                      | version             |                                                                                                    |
| Applied Biosystems | ABI <sup>®</sup> 7500 Fast | 2.3                 | MicroAmp <sup>™</sup> Fast Optical 96-<br>Well Reaction Plates<br>MicroAmp <sup>™</sup> Optical 8-Cap<br>Strips |

| Real-time PCR<br>instrumentation<br>manufacturer | Real-time<br>PCR platform<br>model | Real-time PCR<br>instrument software<br>version | Validated consumables                                                                 |
|--------------------------------------------------|------------------------------------|-------------------------------------------------|---------------------------------------------------------------------------------------|
|                                                  |                                    | CFX Manager 3.1                                 | MicroAmp™ Fast Optical 96-<br>Well Reaction Plates                                    |
|                                                  |                                    |                                                 | MicroAmp™ Optical 8-Cap<br>Strips                                                     |
| Bio-Rad                                          | CFX96™                             |                                                 | Bio-Rad, Hard-Shell <sup>®</sup> 96-Well<br>PCR Plate, low-profile, skirted,<br>white |
|                                                  |                                    | CFX Manager IVD<br>Edition 1.6                  | Bio-Rad, 0.2 ml 8-Tube PCR<br>strips without Caps, low profile,<br>white              |
|                                                  |                                    |                                                 | Bio-Rad, Optical Flat 8-Cap<br>Strips                                                 |
| Qiagen                                           | Rotor-Gene Q<br>5plex HRM          | 2.3.1                                           | Qiagen Strip Tubes and Caps,<br>0.1 mL                                                |
| Roche <sup>1</sup>                               | LightCycler <sup>®</sup><br>480 II | 1.5.1                                           | LightCycler <sup>®</sup> 480 Multiwell Plate<br>96 (white)                            |
| Koche                                            |                                    |                                                 | MicroAmp™ Optical 8-Cap<br>Strips                                                     |
| Applied Discusters                               | QuantStudio™                       | 1.3.1                                           | MicroAmp™ Fast Optical 96-<br>Well Reaction Plates                                    |
| Applied Biosystems                               | 5                                  | 1.3.1                                           | MicroAmp™ Optical 8-Cap<br>Strips                                                     |
| Bio Molecular<br>Systems                         | Mic qPCR<br>Cycler                 | 2.6.4                                           | Mic tubes and caps supplied by Bio Molecular Systems                                  |
|                                                  | FluoroCycler <sup>®</sup><br>XT    | IVD<br>v 1.0.1.1.1.17                           | 4titude <sup>®</sup> FrameStar 480/90<br>PCR plates                                   |
| Hain Lifescience                                 |                                    |                                                 | 4titude <sup>®</sup> Clear Weld Seal Mark II<br>seals                                 |

<sup>1</sup>Roche LightCycler 480 II requires a one-time color compensation as defined in section 8.5 of this instruction

### 6 Specimen collection and DNA extraction

The sensitivity achieved by real-time PCR assays is inherently linked to the quality of the extracted DNA and therefore samples must be collected and stored appropriately following the guidelines below.

- Samples should be extracted from whole blood, plasma or serum on available extraction platforms following the recommendations for extracting DNA from *Aspergillus fumigatus* published by the European Aspergillus PCR Initiative<sup>6,7</sup> (EAPCRI).
- Good laboratory practice recommends including at least one positive and negative extraction control per analysis.
- Extracted samples should be stored between -80°C and -20°C for long term storage.
  - **Note** Low concentrations of DNA can be unstable if stored for long periods.

#### References

- 6. P.L. White, J. Clin. Microbiol., 2010, 3753-3755
- 7. P.L. White, J. Clin. Microbiol., 2011, 3842-3848

### 6.1 Extraction protocols used throughout validation

The protocols used for the extraction of DNA throughout the validation are referenced in Table 4. Bruker has the ability to recommend these extraction procedures but accepts no responsibility for the performance of any of the stated protocols and advises each user to perform an internal validation on their specific platform / procedure. For extraction from whole blood samples, bead beating steps are recommended.

| Extraction platform                                                                                         | Extraction kit used | Extraction input volume | Extraction elution volume |  |
|----------------------------------------------------------------------------------------------------|---------------------|-------------------------|---------------------------|--|
| Qiagen EZ1                                                                                                  | EZ1 DSP Virus Kit   | 400 µL                  | 60 µL                     |  |
| bioMérieux NucliSENS®Generic 2.0.1 witheasyMag®NucliSENS lysis buffer                                       |                     | 500 µL                  | 60 µL                     |  |
| Hain Lifescience     GXT NA Extraction Kit       GenoXtract <sup>®</sup> (Bruker)     GXT NA Extraction Kit |                     | 550 µL                  | 100 µL                    |  |

#### Table 4Extraction protocols

### 7 Test procedure

The control material (**Ext / PCR Control**) contained within the Fungiplex Candida IVD PCR Kit can be used as either an extraction control or a PCR inhibition control.

#### ATTENTION

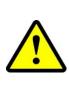

Bruker recommends the use of a clean room (PCR suite) to set up all PCR reactions with addition of template in a suitable area out with the clean room facility. To avoid any risk of contamination, users should follow good laboratory practice at all times and segregate workflow appropriately.

DNase / RNase free plasticware should be used.

If Ext / PCR Control is to be used as an extraction control, proceed to section 7.1. For this procedure, the control material should be added prior to extraction and NOT included in the PCR Master Mix.

If **Ext / PCR Control** is to be used as a **PCR inhibition control**, proceed to section 7.2. For this procedure, the control material should be added to the **PCR Master Mix** after extraction.

### 7.1 Use of Ext / PCR Control as an extraction control

#### 7.1.1 Addition of extraction control to sample

- Remove the vial Ext / PCR Control (contained within the Fungiplex Candida Control Kit) from the freezer and allow to thaw.
- Add 10  $\mu$ L of Ext / PCR Control to each sample prior to extraction.
- Ensure at least one negative sample is included in the extraction run see section 7.1.2.
- Extract the samples following existing internal procedures on a commercial extraction platform following guidelines recommended in section 6.

### 7.1.2 PCR set-up when using Ext / PCR Control as an extraction control

- Before beginning PCR set-up, the user has the responsibility to assign samples to the appropriate wells within the appropriate plasticware; this information should be recorded for traceability purposes.
- Within an amplicon free area, remove the Fungiplex Candida IVD PCR Kit from the freezer and allow the reagents to thaw.
- Briefly vortex and centrifuge the supplied reagents.
- Prepare a PCR reaction mastermix using the reagents and volumes detailed in Table 5.
- Volumes are given per reaction well and should be multiplied by the number of reaction wells, taking into account the number of samples, positive and negative controls in the analysis. The prepared PCR reaction mastermix should be thoroughly mixed and centrifuged for 10 seconds.

#### Table 5 Preparation volumes for the PCR reaction mastermix

| Assay kit reagents      | PCR reaction mastermix |
|-------------------------|------------------------|
| PCR Master Mix          | 10.0 µL                |
| Candida Master Mix      | 1.0 µL                 |
| PCR Water               | 4.0 µL                 |
| Total volume (per well) | 15.0 μL                |

**Example**: For 10 reaction wells (8 samples, 1 positive control and 1 negative control), the total volume of the PCR reaction mastermix will be  $10 \times 15 = 150 \mu$ L.

- Before dispensing into reaction wells, transfer the PCR reaction mastermix to the template / sample addition area and dispense 15 µL of the PCR reaction mastermix into the relevant tubes / wells of the appropriate plasticware.
- Remove the Fungiplex Candida Control Kit from the freezer and allow the reagents to thaw. Briefly vortex and centrifuge the reagents.
- For each sample, add 5 µL of extracted sample material to the PCR reaction mastermix in the required well (see Table 6).
- For each positive control sample, add 5 μL of Positive Control Candida to the PCR reaction mastermix in the required well. At least one positive control reaction should be included to provide details on reaction efficiency.
  - **Note** The Positive Control Candida should be added directly to the PCR mastermix and should not undergo any extraction procedure.
- For each negative control sample, add 5 µL of negative extracted material to the PCR reaction mastermix in the required well. At least one negative control reaction should be included to provide details on contamination.
  - **Note** This is NOT the Negative Control supplied by Bruker.

#### Table 6 Dispensed volumes of final PCR reaction mastermix per well

| PCR reaction well composition         | Final PCR reaction mastermix |  |
|---------------------------------------|------------------------------|--|
| PCR reaction mastermix (from Table 5) | 15.0 µL                      |  |
| Sample / Control material template    | 5.0 µL                       |  |
| Final volume (per well)               | 20.0 µL                      |  |

- The plasticware should then be sealed and transferred to a validated thermal cycler for amplification.
  - **Note** Ensure the samples are centrifuged briefly before placing in the thermal cycler.
  - **Note** Please refer to the instrument manual for instructions on setting up an amplification run. Amplification should be carried out according to the instrument-specific parameters detailed in section 8 of this Instructions for Use.

# 7.2 PCR set-up when using Ext / PCR Control as a PCR inhibition control

- Before beginning PCR set-up, the user has the responsibility to assign samples to the appropriate wells within the appropriate plasticware; this information should be recorded for traceability purposes.
- Within an amplicon free area, remove the Fungiplex Candida IVD PCR Kit from the freezer and allow the reagents to thaw.
- Briefly vortex and centrifuge the supplied reagents.
- Prepare a PCR reaction mastermix using the reagents and volumes detailed in Table 7.
- Volumes are given per reaction well and should be multiplied by the number of reaction wells, taking into account the number of samples, positive and negative controls in the analysis. The prepared PCR reaction mastermix should be thoroughly mixed and centrifuged for 10 seconds.

#### Table 7 Preparation volumes for the PCR reaction mastermix

| Assay kit reagents      | PCR reaction mastermix |  |  |
|-------------------------|------------------------|--|--|
| PCR Master Mix          | 10.0 µL                |  |  |
| Candida Master Mix      | 1.0 µL                 |  |  |
| PCR Water               | 3.0 µL                 |  |  |
| Total volume (per well) | 14.0 μL                |  |  |

**Example**: For 10 reaction wells (8 samples, 1 positive control and 1 negative control), the total volume of the PCR reaction mastermix will be  $10 \times 14 = 140 \ \mu$ L.

- Before dispensing into reaction wells, transfer the PCR reaction mastermix to the template / sample addition area for inclusion of the Ext / PCR Control.
- Remove the Fungiplex Candida Control Kit from the freezer and allow the reagents to thaw. Briefly vortex and centrifuge the reagents.
- The Ext / PCR Control material should be added to the bulk PCR reaction mastermix. The Ext / PCR Control is added at 1  $\mu$ L per reaction well (see Table 8).

# Table 8Preparation volumes for the PCR reaction mastermix with inclusion of Ext /<br/>PCR Control

| Mastermix reagents + Ext / PCR Control | PCR reaction mastermix |  |
|----------------------------------------|------------------------|--|
| PCR reaction mastermix (from Table 7)  | 14.0 µL                |  |
| Ext / PCR Control                      | 1.0 µL                 |  |
| Total volume (per well)                | 15.0 μL                |  |

**Example**: For 10 reaction wells (8 samples, 1 positive control and 1 negative control)  $10 \,\mu$ L of the Ext / PCR Control material must be added to the bulk mastermix. For 10 reaction wells this will provide a total PCR reaction mastermix volume of 150  $\mu$ L.

- Dispense 15 µL of PCR reaction mastermix prepared in Table 8 into appropriate plasticware.
- For each sample, add 5 µL of extracted sample material to the PCR reaction mastermix (see Table 9).

- For each positive control, add 5 µL of Positive Control Candida to the PCR reaction mastermix. At least one positive control reaction should be included to provide details on reaction efficiency.
- For each negative control, add 5 µL of Negative Control to the PCR reaction mastermix. At least one negative control reaction should be included to provide details on contamination.

 Table 9
 Dispensed volumes of final PCR reaction mastermix per reaction well

| PCR reaction well composition                             | Final PCR reaction<br>mastermix |
|-----------------------------------------------------------|---------------------------------|
| PCR Reaction mastermix + Ext / PCR Control (from Table 8) | 15.0 µL                         |
| Sample / Control material template                        | 5.0 µL                          |
| Final volume (per well)                                   | 20.0 µL                         |

• The plasticware should then be sealed and transferred to a validated thermal cycler for amplification.

- **Note** Ensure the samples are centrifuged briefly before placing in the thermal cycler.
- **Note** Please refer to the instrument manual for instructions on setting up an amplification run. Amplification should be carried out according to the instrument-specific parameters detailed in section 8 of this Instructions for Use.

### 8 Thermal cycler conditions

### 8.1 ABI 7500

Refer to the instruction manual for information on how to operate the real-time PCR instrument and perform data analysis.

This instrument collects all dyes as default – see Table 10 for the dyes used with the Fungiplex Candida IVD PCR Kit.

| Table 10 | Detector channels used on the ABI 7500 instrument |
|----------|---------------------------------------------------|
|----------|---------------------------------------------------|

|                      | GREEN             | YELLOW       | ORANGE    | RED         |
|----------------------|-------------------|--------------|-----------|-------------|
| Reporter Dye Channel | FAM               | JOE          | ROX       | Cy5         |
| Quencher             | None              | None         | None      | None        |
| Target detected      | Ext / PCR Control | Candida spp. | C. krusei | C. glabrata |

Configure the ABI 7500 with the following settings:

- Instrument type: 7500 Fast (96 wells)
- Experiment type: Quantitation Standard Curve
- Reagents used: TaqMan® Reagents
- Ramp speed: Standard or Fast
  - The ABI 7500 can be used in either **Standard** or **Fast** mode. Approximate run time of **Standard** mode is 1 hour 15 minutes and approximate run time of **Fast** mode is 1 hour.
- Reaction volume: 20 µL
- Passive reference dye: None

See Table 11 for the thermal profile settings. Data should be collected for all 45 cycles.

| Table 11 | PCR parameters for the Fungiplex Candida IVD PCR Kit |
|----------|------------------------------------------------------|
|----------|------------------------------------------------------|

| Step                  | Temperature (°C) | Time       | Number of cycles | Data collection |
|-----------------------|------------------|------------|------------------|-----------------|
| Activation            | 95               | 15 minutes | 1                | Off             |
| Denaturation          | 95               | 5 seconds  | 45               | Off             |
| Annealing / extension | 60               | 30 seconds |                  | On              |

To analyze the data, ensure the **Passive reference dye** is set to **None** and in **Options** deselect the box for **Auto threshold** for each target. The **Baseline** should continue to be calculated **Automatically**.

Use the information in Table 12 to set the **Threshold** for each detector channel in the **Analysis settings** window.

| Table 12 | ABI 7500 threshold values for the Fungiplex Candida IVD PCR Kit |  |
|----------|-----------------------------------------------------------------|--|
|----------|-----------------------------------------------------------------|--|

| Channel   | FAM               | JOE          | ROX       | Cy5         |
|-----------|-------------------|--------------|-----------|-------------|
| Target(s) | Ext / PCR Control | Candida spp. | C. krusei | C. glabrata |
| Threshold | 5000              | 4000         | 7000      | 5000        |

### 8.2 Rotor-Gene Q

Refer to the instruction manual for information on how to operate the real-time PCR instrument and perform data analysis.

Select the appropriate fluorophore within in each channel and assign to the relevant target, as shown in Table 13.

#### Table 13 Detector channels used on the Rotor-Gene Q instrument

| Reporter Dye Channel | GREEN             | YELLOW       | ORANGE    | RED         |
|----------------------|-------------------|--------------|-----------|-------------|
| Target detected      | Ext / PCR Control | Candida spp. | C. krusei | C. glabrata |

Configure the Rotor-Gene Q Series software with the following settings:

- Select 72-well rotor
- Reaction volume: 20 µL
- Auto Gain should be used for the selected dye channels only. Set to implement before first acquisition on the default well.

See Table 14 for the thermal profile settings. Data should be collected for all 45 cycles.

#### Table 14 PCR parameters for the Fungiplex Candida IVD PCR Kit

| Step                  | Temperature (°C) | Time       | Number of cycles | Data collection |
|-----------------------|------------------|------------|------------------|-----------------|
| Activation            | 95               | 15 minutes | 1                | Off             |
| Denaturation          | 95               | 5 seconds  | 45               | Off             |
| Annealing / extension | 60               | 30 seconds |                  | On              |

To analyze data apply the following settings:

- Normalization: select Dynamic Tube and Slope Correct.
- Analyze all cycles and enter the **Threshold** and **Outlier removal** values for each channel as detailed in Table 15.

#### Table 15 Rotor-Gene Q threshold values for the Fungiplex Candida IVD PCR Kit

| Channel         | GREEN             | YELLOW       | ORANGE    | RED         |
|-----------------|-------------------|--------------|-----------|-------------|
| Target(s)       | Ext / PCR Control | Candida spp. | C. krusei | C. glabrata |
| Threshold       | 0.03              | 0.06         | 0.06      | 0.03        |
| Outlier removal | 3%                | 2%           | 3%        | 5%          |

### 8.3 CFX96

Refer to the instruction manual for information on how to operate the real-time PCR instrument and perform data analysis.

This instrument collects all dyes as default – see Table 16 for the dyes used with the Fungiplex Candida IVD PCR Kit.

#### Table 16 Detector channels used on the CFX96 instrument

|                      | GREEN             | YELLOW       | ORANGE    | RED         |
|----------------------|-------------------|--------------|-----------|-------------|
| Reporter Dye Channel | FAM               | VIC          | ROX       | Cy5         |
| Target detected      | Ext / PCR Control | Candida spp. | C. krusei | C. glabrata |

Configure the CFX96 with the following settings:

- Sample volume: 20 μL
- Scan Mode: All channels
- Plate Type: BR Clear / BR White (dependent on plasticware used)

See Table 17 for the thermal profile settings. Data should be collected for all 45 cycles.

#### Table 17 PCR parameters for the Fungiplex Candida IVD PCR Kit

| Step                  | Temperature (°C) | Time       | Number of cycles | Data collection |
|-----------------------|------------------|------------|------------------|-----------------|
| Activation            | 95               | 15 minutes | 1                | Off             |
| Denaturation          | 95               | 5 seconds  | 45               | Off             |
| Annealing / extension | 60               | 30 seconds |                  | On              |

To analyze the data, under **Baseline Setting** select the following:

- Baseline Subtracted Curve fit
- Apply fluorescent drift correction (not applicable when using the IVD software)

To set the threshold values for each detector channel navigate to **Settings > Baseline threshold > Single threshold > User defined** and enter the values from Table 18. **Baseline** should remain **Autocalculated**.

#### Table 18 CFX96 threshold values for the Fungiplex Candida IVD PCR Kit

| Channel                          | FAM               | VIC          | ROX       | Cy5         |
|----------------------------------|-------------------|--------------|-----------|-------------|
| Target(s)                        | Ext / PCR Control | Candida spp. | C. krusei | C. glabrata |
| Threshold (Manager 3.1 software) | 30                | 40           | 30        | 30          |
| Threshold (IVD 1.6 software)     | 50                | 150          | 50        | 50          |

### 8.4 QuantStudio 5

Refer to the instruction manual for information on how to operate the real-time PCR instrument and perform data analysis.

This instrument collects all dyes as default – see Table 19 for the dyes used with the Fungiplex Candida IVD PCR Kit.

| Table 19         Detector channels used on the QuantStudio 5 instrume |
|-----------------------------------------------------------------------|
|-----------------------------------------------------------------------|

|                      | GREEN             | YELLOW       | ORANGE    | RED         |
|----------------------|-------------------|--------------|-----------|-------------|
| Reporter Dye Channel | FAM               | VIC          | ROX       | Cy5         |
| Quencher             | None              | None         | None      | None        |
| Target detected      | Ext / PCR Control | Candida spp. | C. krusei | C. glabrata |

Configure the QuantStudio 5 with the following settings:

- Sample volume: 20 µL
- Standard mode (with ramp rates of 1.6°C/second) or Fast mode
  - The QuantStudio 5 can be used in either **Standard** mode or **Fast** mode. Approximate run time of **Standard** mode is 1 hour 15 minutes and approximate run time of **Fast** mode is 1 hour.

See Table 20 for the thermal profile settings. Data should be collected for all 45 cycles.

| Table 20 | PCR parameters for the Fungiplex Candida IVD PCR Kit |
|----------|------------------------------------------------------|
|----------|------------------------------------------------------|

| Step                  | Temperature (°C) | Time       | Number of cycles | Data collection |
|-----------------------|------------------|------------|------------------|-----------------|
| Activation            | 95               | 15 minutes | 1                | Off             |
| Denaturation          | 95               | 5 seconds  | 45               | Off             |
| Annealing / extension | 60               | 30 seconds |                  | On              |

To analyze the data, ensure the **Passive reference dye** is switched to **None** and in **Options** deselect the box for **Auto threshold** for each target. The **Baseline** should continue to be calculated **Automatically**.

Use the information in Table 21 to set the threshold values for each detector channel in the **Analysis** settings window.

#### Table 21QuantStudio 5 threshold values for the Fungiplex Candida IVD PCR Kit

| Channel   | FAM               | VIC          | ROX       | Cy5         |
|-----------|-------------------|--------------|-----------|-------------|
| Target(s) | Ext / PCR Control | Candida spp. | C. krusei | C. glabrata |
| Threshold | 6500              | 4500         | 6000      | 6000        |

### 8.5 LightCycler 480 II color compensation protocol

On request, the Fungiplex Candida IVD PCR Kit is supplied with a Fungiplex Candida IVD Colour Compensation Kit for use with the LightCycler 480 II. If you have not received the color compensation kit or if you want to repeat this procedure, please contact care@bruker.com.

**Note** Follow the instructions in this section to create a color compensation file before running any samples with the Fungiplex Candida IVD PCR Kit.

Remove the Fungiplex Candida IVD Colour Compensation Kit from the freezer and allow to thaw. Thoroughly vortex the tubes once defrosted.

Five separate mastermixes must be prepared by combining each of the reagents individually labelled and detailed in Table 22 to Table 26. For each of the mastermixes, use the corresponding primer / probe aliquots and plasmid aliquots.

# Table 22Individual mastermix preparation for color compensation – Candida spp.<br/>(Yakima Yellow)

| Color compensation mastermix components – <i>Candida</i> spp. |        |  |
|---------------------------------------------------------------|--------|--|
| Candida spp. Master Mix                                       | 7 µL   |  |
| PCR Master Mix                                                | 70 µL  |  |
| PCR Water                                                     | 28 µL  |  |
| Candida spp. Plasmid                                          | 35 µL  |  |
| Total volume                                                  | 140 µL |  |

#### Table 23 Individual mastermix preparation for color compensation – C. krusei (ROX)

| Color compensation mastermix components – <i>C. krusei</i> |        |
|------------------------------------------------------------|--------|
| Candida krusei Master Mix                                  | 7 µL   |
| PCR Master Mix                                             | 70 µL  |
| PCR Water                                                  | 28 µL  |
| Candida krusei Plasmid                                     | 35 µL  |
| Total volume                                               | 140 µL |

#### Table 24 Individual mastermix preparation for color compensation – C. glabrata (Cy5)

| Color compensation mastermix components – <i>C. glabrata</i> |        |
|--------------------------------------------------------------|--------|
| Candida glabrata Master Mix                                  | 7 µL   |
| PCR Master Mix                                               | 70 µL  |
| PCR Water                                                    | 28 µL  |
| Candida glabrata Plasmid                                     | 35 µL  |
| Total volume                                                 | 140 µL |

# Table 25Individual mastermix preparation for color compensation – Internal Control<br/>(FAM)

| Color compensation mastermix components – Internal Control | Volume |
|------------------------------------------------------------|--------|
| Internal Control Master Mix                                | 7 µL   |
| PCR Master Mix                                             | 70 µL  |
| PCR Water                                                  | 56 µL  |
| Internal Control                                           | 7 µL   |
| Total volume                                               | 140 µL |

#### Table 26 Individual mastermix preparation for color compensation – Blank (Water)

| Color compensation mastermix components – Blank | Volume |
|-------------------------------------------------|--------|
| PCR Master Mix                                  | 70 µL  |
| PCR Water                                       | 70 µL  |
| Total volume                                    | 140 µL |

After preparation of the five individual mastermixes, vortex to ensure sufficient mixing and centrifuge.

Dispense 20  $\mu$ L of each mastermix into 6 wells of appropriate plasticware. This will give a total of 30 samples to be analyzed. Seal the samples and transfer to the LightCycler 480 II.

Configure the LightCycler 480 II with the following settings:

- Set up detection format to run the Fungiplex Candida IVD PCR Kit by navigating to Settings > Set detection format and name new file (suggested file name: Fungiplex Candida Assay)
  - Tick 465 510 and label 'FAM'
  - Tick 533 580 and label 'Yakima Yellow'
  - Tick 533 610 and label 'ROX'
  - Tick 618 660 and label 'Cy5'
  - All dyes should be set up to have a **Melt Factor** of **1**, a **Quant Factor** of **10** and a **Maximum Integration Time** of **2** seconds
  - Save the detection format.
- Reaction volume: 20 µL

Following the instruction manual, set up the thermal profile detailed in Table 27, ensuring the detection format created above is selected from the drop down menu and a volume of 20  $\mu$ L is displayed. The analysis should take approximately 1 hour 40 minutes.

| Step                     | Temperature<br>(°C) | Time                  | Number of cycles | Analysis<br>mode | Data collection |
|--------------------------|---------------------|-----------------------|------------------|------------------|-----------------|
| Pre-incubation           | 95                  | 15 minutes            | 1                | None             | None            |
| Denaturation             | 95                  | 5 seconds             |                  |                  | None            |
| Annealing /<br>extension | 60                  | 30 seconds            | 45               | Quantification   | Acquire         |
|                          | 95                  | 30 seconds            | 1                | Color            | None            |
| Temperature<br>gradient  | 40                  | 30 seconds            |                  |                  | None            |
|                          | 80                  | 5 acquisitions per °C |                  | compensation     | Continuous      |
| Hold                     | 40                  | 10 seconds            | 1                | None             | None            |

#### Table 27 Color compensation thermal profile on LightCycler 480 II

Once completed, save the file to an appropriate location – if the analysis is not being done immediately then it can be imported at a later date.

In the opened file, select the **Subset Editor** tab, click **+** and highlight all the wells in use, name (suggested subset name: *Fungiplex Candida*) and click **Apply**.

Go to sample editor:

- Ensure Color Comp is selected in Step 1: Select Workflow.
- In Step 2: Select Samples, highlight all replicate wells from each individually prepared mastermix.
- In Step 3: Edit Color Comp Properties, assign each mastermix to its target name. These are provided in Table 28. Click Make Replicates.

Go to the Analysis tab and select Color compensation.

Under the Subset drop down menu select the file name previously entered. Click Calculate.

Click **Save** and store in an appropriate location. Then click on **Save CC** object at the bottom right of the screen, select the **Special Data** folder > select the **CCC** folder and name appropriately (suggested object name: *CC Fungiplex Candida*).

# Table 28Dominant channels associated with Candida targets for creation of color<br/>compensation files

| Sample name      | Dominant channel |
|------------------|------------------|
| Internal Control | FAM              |
| Candida spp.     | Yakima Yellow    |
| C. krusei        | ROX              |
| C. glabrata      | Cy5              |
| Blank            | Water            |

### 8.6 LightCycler 480 II PCR protocol

Refer to the instruction manual for information on how to operate the real-time PCR instrument and perform data analysis.

Table 29 details the targets detected by the corresponding filter combinations. Set these dyes as the reporter dyes.

|                      | GREEN             | YELLOW        | ORANGE    | RED         |
|----------------------|-------------------|---------------|-----------|-------------|
| Reporter Dye Channel | FAM               | Yakima Yellow | ROX       | Cy5         |
| Filter Comb          | 465 - 510         | 533 - 580     | 533 - 610 | 618 - 660   |
| Target detected      | Ext / PCR Control | Candida spp.  | C. krusei | C. glabrata |

#### Table 29Detector channels used on the LightCycler 480 II instrument

Use the detection format set up in section 8.5 (suggested file name: *Fungiplex Candida Assay*) and use the LightCycler 480 II with the following settings:

#### • Reaction volume: 20 µL

See Table 30 for the thermal profile settings. Data should be collected for all 45 cycles.

#### Table 30PCR parameters for the Fungiplex Candida IVD PCR Kit

| Step                  | Temperature (°C) | Time       | Number of cycles | Data collection |
|-----------------------|------------------|------------|------------------|-----------------|
| Activation            | 95               | 15 minutes | 1                | None            |
| Denaturation          | 95               | 5 seconds  | 45               | None            |
| Annealing / extension | 60               | 30 seconds |                  | Acquire         |

Analyze data with **Absolute quantification / second derivative max**. Data is analyzed using the color compensation file prepared in section 8.5 – see Table 31.

| Table 31 | LightCycler 480 II th | reshold values for the Fungiplex Candida IVD PCR Kit |
|----------|-----------------------|------------------------------------------------------|
|----------|-----------------------|------------------------------------------------------|

| Channel   | FAM                                | Yakima Yellow                      | ROX                                | Cy5                                |
|-----------|------------------------------------|------------------------------------|------------------------------------|------------------------------------|
| Target(s) | Ext / PCR Control                  | Candida spp.                       | C. krusei                          | C. glabrata                        |
| Threshold | 2nd derivative auto-<br>calculated | 2nd derivative auto-<br>calculated | 2nd derivative auto-<br>calculated | 2nd derivative auto-<br>calculated |

### 8.7 FluoroCycler XT

The FluoroCycler XT has a bespoke software module for running the Fungiplex Candida IVD PCR Kit. The thermal profile, channel selection, data analysis and result interpretation are performed automatically. A report is generated where a result for all wells is displayed.

The manufacturer's instruction manual offers a comprehensive overview of the instrument but a brief summary for running the Fungiplex Candida IVD PCR Kit is detailed below.

Prior to running on this system, the PCR plate must be sealed with Clear Weld Seal Mark II seals using a 4titude Semi-Automatic Sheet Heat Sealer (model - 4s3<sup>™</sup>).

A barcode is included in the Fungiplex Candida IVD PCR Kit. This is required to register a lot number within the Hain FluoroCycler XT software. This will be required for every new batch of the kit used on the instrument.

Click the wrench button in the main window and select **Register new batch** from the **FluoroType Assays** tab. A new window opens (see Figure 1).

| Register a new batch (FluoroType Assays)            | × |
|-----------------------------------------------------|---|
| Scan Barcode Manually                               |   |
|                                                     |   |
|                                                     |   |
| Scan barcode on barcode label                       |   |
|                                                     |   |
|                                                     |   |
|                                                     |   |
| or enter the information manually in 'Manually' tab |   |
|                                                     |   |
|                                                     |   |
|                                                     |   |
|                                                     |   |
|                                                     |   |
|                                                     |   |
|                                                     |   |
|                                                     |   |
|                                                     |   |
|                                                     |   |
|                                                     |   |
| OK Cancel                                           |   |

#### Figure 1 Registering a new kit lot number using a barcode scanner

Insert the new kit lot number using the barcode scanner.

When the kit lot has been registered successfully, the message **The Lot No is ready to use** appears. In order to run a plate, select **Click here to start run** on the instrument home page (see Figure 2).

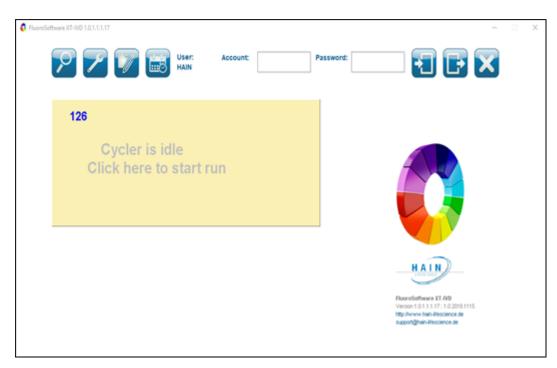

#### Figure 2 Instrument home page

When prompted, enter the plate barcode (found on the side of the PCR plate with the format FCxxxxxx) and click **Next** (see Figure 3).

| • Sur FCR IN<br>Quick Data I | mport |   | × |
|------------------------------|-------|---|---|
| Scan Plate ID                |       |   |   |
| Import LIMS file             |       | - |   |
| Import Sample Sheet          |       | - |   |
| GenoXtract 96 data           |       |   |   |
|                              |       |   |   |
| III 1                        |       |   |   |

Figure 3 Quick Data Import page

Select FP Candida from the Choose FluoroType Assay page; then click Next (see Figure 4).

| FP Candida x                                                                                 | Clear all AssayArea                                    |  |
|----------------------------------------------------------------------------------------------|--------------------------------------------------------|--|
| Search for Assay                                                                             |                                                        |  |
| Bacteria                                                                                     | Fungi                                                  |  |
| Carbaplex 1<br>Carbaplex 2<br>MTBDR 2.0 - Clinical Specimen<br>MTBDR 2.0 - Cultivated Sample | FP Asperaillus<br>FP Asperaillus Azole-R<br>FP Candida |  |
|                                                                                              |                                                        |  |

#### Figure 4 Choose FluoroType Assay page

The run can be started immediately by selecting the **Start Run first** option; otherwise, select **Enter Sample Data first** (see Figure 5).

**Note** The sample information must be entered before the run is finished. Otherwise, the data will be deleted and no results will be displayed.

| Start PCR run                       | - 0 X     |
|-------------------------------------|-----------|
| Choose Run Option                   | ₽         |
| <ul> <li>Start Run first</li> </ul> |           |
| O Enter Sample Data first           |           |
|                                     | BACK NEXT |

#### Figure 5 Choose Run Option page

Follow the wizard to open the **Sample Editor** page (see Figure 6).

| No. 148 View                                                                                                    | Deta Table                             |                |               |
|----------------------------------------------------------------------------------------------------|----------------------------------------|----------------|---------------|
|                                                                                                    | O coly televised O risks trepty tample |                |               |
|                                                                                                    | Ann (Col. Johnson                      | The long boths | Caller Josefs |
| Conversion Tables of                                                                                            | A 71                                   | * URDOWS       |               |
| Sample Editor                                                                                                   | A 2                                    | # Linkson      |               |
|                                                                                                    | 1                                      | * Universit    |               |
| Enter or load Sample Data                                                                                       |                                        | # Unicous      |               |
|                                                                                                    | 4                                      | * UNIX.WE      |               |
|                                                                                                    | 4 77                                   | * UNIXON       |               |
| The second second second second second second second second second second second second second second second se | A 78                                   | * UNRIGHT      |               |
| Experiment name: UNIXUE-IUVALIEND                                                                               | A . * 9                                | * Uthours      |               |
| Comment (optional):                                                                                             | A 10<br>A 11                           | * Listensen    |               |
|                                                                                                    | A 10                                   | A Linkson      |               |
| Plate ID: ACTING                                                                                                | A 7.5                                  | * UROUR        |               |
|                                                                                                    | 8 *2                                   | * URDOWS       |               |
|                                                                                                    |                                        | * URDOWS       |               |
|                                                                                                    |                                        | * UNROUND      |               |
| Data Gild                                                                                                    | 8 7.5                                  | * University   |               |
|                                                                                                    | 8 74                                   | * Unincere     |               |
|                                                                                                    | a #2                                   | * Uninces      |               |
|                                                                                                    | 0 1                                    | * UNROWE       |               |
|                                                                                                    | 1.11                                   | * UROWS        |               |
|                                                                                                    | 8 11                                   | * Likikowi     |               |
|                                                                                                    | 8 10                                   | * Universit    |               |
|                                                                                                    | C * 1                                  | * Universit    |               |
|                                                                                                    | c * 1                                  | * Unicourt     |               |
|                                                                                                    | 0                                      | * Unicourt     |               |
|                                                                                                    | 0 4                                    | * UNIXON       |               |
|                                                                                                    | c * s                                  | * URDOWN       | 1             |
|                                                                                                    | 0 * 6                                  | * UNROWS       |               |
|                                                                                                    | C 77                                   | * University   |               |
|                                                                                                    |                                        | # Lainces      |               |
|                                                                                                    | 0 10                                   | # Literare     |               |
|                                                                                                    | 0 * 11                                 | * UNIXER       |               |
|                                                                                                    |                                        |                |               |
| III) îv 🗇 🖓 🛡                                                                                                   | 1                                      |                |               |

Figure 6 Sample Editor page (no special characters can be used here)

Label all samples as either **Unknown**, **Positive** or **Negative** by selecting on the appropriate wells; right click to edit the samples. Ensure **Name**, **Assay Type** and **Lot No** fields are populated as per Figure 7.

**Note** Only one (1) replicate of positive control and negative control per plate is permitted. These controls must be the PCR controls prepared during sample set-up (see section 7). If using the Ext / PCR Control as an extraction control, the negative sample assigned here must be an extracted negative.

| 🟮 Edit 1 Samples |                         | × |
|------------------|-------------------------|---|
|                  |                         |   |
| Name :           | Col -                   |   |
| Type :           | Unknown -               |   |
| Assay :          | FP Candida 👻            |   |
| Lot No :         | MLC99990 (2022-12-12) * |   |
| Color :          | Edit Color              |   |
| Note :           |                         |   |
|                  |                         |   |
|                  | OK Cancel               |   |

#### Figure 7 Edit sample window (sample names must be greater than 2 character long)

Complete the wizard set-up, load the plate and start the run – ensure the **Pre-incubation** step is unselected (see Figure 8).

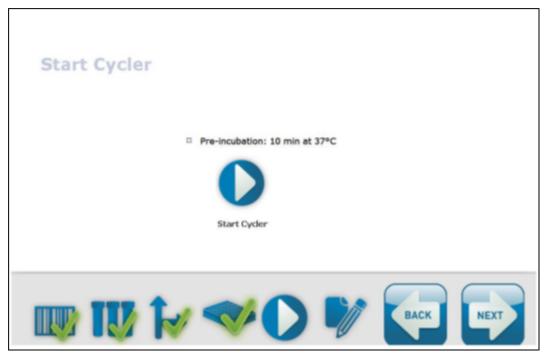

Figure 8 Start Cycler page

Once completed, a PDF report is automatically generated detailing the results for all wells.

### 8.8 Mic qPCR Cycler

Refer to the manufacturer's instruction manual for information on how to operate the real-time PCR instrument and perform data analysis.

Select the appropriate fluorophore within each channel and assign to the relevant target, as shown in Table 32.

#### Table 32 Detector channels used on the Mic qPCR Cycler instrument

|                                    | GREEN             | YELLOW              | ORANGE    | RED         |
|------------------------------------|-------------------|---------------------|-----------|-------------|
| Reporter Dye Channel (5' Modifier) | FAM               | VIC                 | ROX       | Cy5         |
| Target detected                    | Ext / PCR Control | <i>Candida</i> spp. | C. krusei | C. glabrata |

Configure the Mic qPCR Cycler with the following settings:

- Temperature Control: Standard TAQ (v3)
- Volume: 20 µL
- Set to acquire on: Green, Yellow, Orange and Red channels
- Auto-gain for each channel set to 10, collecting on all tubes

See Table 33 for the thermal profile settings, data should be collected for all 45 cycles.

#### Table 33PCR parameters for the Fungiplex Candida IVD PCR Kit

| Step                  | Temperature (°C) | Time       | Number of cycles | Data collection |
|-----------------------|------------------|------------|------------------|-----------------|
| Activation            | 95               | 15 minutes | 1                | Off             |
| Denaturation          | 95               | 5 seconds  | 45               | Off             |
| Annealing / extension | 60               | 30 seconds |                  | On              |

To analyze the data, apply the following settings to all channels:

- Exclusion: Extensive
- Method: Dynamic
- Ignore cycles before: 5
- Threshold Start: 1.00
- Apply the **Threshold Level** and **Fluorescence Cutoff Level** to each channel as shown in Table 34.

#### Table 34 Mic qPCR Cycler threshold values for the Fungiplex Candida IVD PCR Kit

| Channel                   | GREEN             | YELLOW       | ORANGE    | RED         |
|---------------------------|-------------------|--------------|-----------|-------------|
| Target(s)                 | Ext / PCR Control | Candida spp. | C. krusei | C. glabrata |
| Threshold Level           | 0.400             | 0.500        | 0.400     | 0.600       |
| Fluorescence Cutoff Level | 1%                | 8%           | 1%        | 2%          |

### 9 Interpretation of results

### 9.1 Ext / PCR Control

Detection of the Ext / PCR Control is not required with a positive result. In instances where the Ext / PCR Control is negative but the sample has been reported as positive for one or more *Candida* species, the positive result should be considered valid.

#### When using the Ext / PCR Control as a PCR inhibition control

In instances where the sample is reported as negative for all targets and the Ext / PCR Control is also negative, the user should repeat the assay using the same extracts. If the Ext / PCR Control is then reported as positive, it is likely that the original result was due to a handling error / PCR inhibition and any new results should be reported. If the Ext / PCR Control is still reported as negative, the sample should be re-tested, starting from the extraction step.

#### When using the Ext / PCR Control as an extraction control

If the Ext / PCR Control is reported as negative, the sample should be re-tested, starting from the extraction step.

### 9.2 **Positive and negative controls**

At least one positive and negative control should be included in each analysis. Each negative or positive control should be prepared and tested in the same manner as patient samples.

A negative control that yields a positive test result is indicative of a sample handling or contamination problem. The assay run should be repeated using a fresh aliquot of negative control material, ensuring that the work area and equipment are properly decontaminated and extreme care is taken during PCR set-up.

A positive control that yields a negative result is indicative of reagent failure or sample handling error. Ensure all reagents have been stored correctly and, where applicable, are within expiry date before repeating the assay run taking extreme care during PCR set-up. Expected results for the positive control are provided in Table 35.

#### Table 35 Expected positive control results

|                          | Expected positive targets                                                     |
|--------------------------|-------------------------------------------------------------------------------|
| Positive Control Candida | Candida spp. POSITIVE<br>+<br>C. krusei POSITIVE<br>+<br>C. glabrata POSITIVE |

### 9.3 Unknown / patient samples

Always visually inspect the amplification plots for each sample to ensure that the results recorded are due to true amplification and cannot be attributed to background noise recorded above the defined thresholds. When using the LightCycler 480 II, in some exceptional circumstances, color compensation may not completely remove cross talk.

Samples tested by the Fungiplex Candida IVD PCR Kit may have significantly varied loads of material present and much of this may be very close to the limit of detection of the biomarker, therefore any  $C_t$  value less than 45 for the corresponding *Candida* species may indicate a positive sample. Table 36 summarises the results possible with the Fungiplex Candida IVD PCR Kit.

| Channel | Reported target   | C <sub>t</sub> value | Result interpretation  |
|---------|-------------------|----------------------|------------------------|
| GREEN   | Ext / PCR Control | >10                  | Ext / PCR Control PASS |
| GREEN   | EXI/PCR CONTO     | N/A or <10           | Ext / PCR Control FAIL |
| YELLOW  | Candida ann       | <45                  | Positive sample        |
| TELLOW  | Candida spp.      | N/A                  | Negative sample        |
| ORANGE  | C. krusei         | <45                  | Positive sample        |
| ORANGE  | C. Kruser         | N/A                  | Negative sample        |
| RED     | C. alabrata       | <45                  | Positive sample        |
| KEU     | C. glabrata       | N/A                  | Negative sample        |

 Table 36
 Results achieved with Fungiplex Candida IVD PCR Kit

### 9.4 FluoroCycler XT results interpretation

Sections 9 to 9.3 are also applicable to the FluoroCycler XT, however the automatic result processing and PDF report generation mean further definitions are required, as detailed below.

The top of the report will state the negative and positive control result, for example, **1 valid** or **1 invalid**. Table 37 summarizes the numerous possible results with accompanying definitions.

 Table 37
 Definitions for FluoroCycler XT reports

| Result                                  | Explanation                                                   |  |  |
|-----------------------------------------|---------------------------------------------------------------|--|--|
| Candida spp.: positive<br>(CP=xx.x)     |                                                               |  |  |
| Candida krusei: negative                | Candida spp. DNA was detected in the sample at stated CP.     |  |  |
| Candida glabrata: negative              |                                                               |  |  |
| Candida spp.: negative                  |                                                               |  |  |
| Candida krusei: positive<br>(CP=xx.x)   | Candida krusei DNA was detected in the sample at stated CP.   |  |  |
| Candida glabrata: negative              |                                                               |  |  |
| Candida spp.: negative                  |                                                               |  |  |
| Candida krusei: negative                | Candida glabrata DNA was detected in the sample at the stated |  |  |
| Candida glabrata: positive<br>(CP=xx.x) |                                                               |  |  |
| Candida spp.: negative                  |                                                               |  |  |
| Candida krusei: negative                | No target DNA detected in the sample.                         |  |  |
| Candida glabrata: negative              | 1                                                             |  |  |

| Result                                    | Explanation                                                                                                    |
|-------------------------------------------|----------------------------------------------------------------------------------------------------|
| Candida spp.: Invalid                     | The CP value of Candida spp. is not within the validated range.                                                                       |
| Candida krusei: Invalid                   | The CP value of Candida krusei is not within the validated range.                                                                     |
| Candida glabrata: Invalid                 | The CP value of <i>Candida glabrata</i> is not within the validated range.                                                            |
| Invalid: Internal Control<br>Inhibited    | Sample was negative for the presence of target DNA and the Ext / PCR Control was detected with a CP value which indicates inhibition. |
| Invalid: Internal Control out of range    | Sample was negative for the presence of target DNA and the Ext / PCR Control was not detected within the validated CP range.          |
| FP Candida Negative Control: 1<br>valid   | Only the Ext / PCR Control was detected in the negative control.                                                                      |
| FP Candida Positive Control: 1<br>valid   | <i>Candida</i> spp., <i>Candida krusei</i> and <i>Candida glabrata</i> were detected in the positive control.                         |
| FP Candida Negative Control: 1<br>invalid | No Ext / PCR Control was detected in the negative control and / or contamination was detected in the negative control.                |
| FP Candida Positive Control: 1<br>invalid | No Candida spp., Candida krusei and / or Candida glabrata were detected in the positive control.                                      |

### **10 Performance characteristics**

The performance characteristics identified from validation of the Fungiplex Candida IVD PCR Kit are highlighted in Table 38 and Table 39. Table 38 provides the analytical performance with known quantities of material analyzed at the limit of detection (LOD) of 30 input copies and above (DNA), while Table 39 presents the clinical performance data from a performance evaluation in a clinical setting.

#### Table 38 Analytical performance characteristics of the Fungiplex Candida IVD PCR Kit

|                   | Sensitivity (%) | Specificity (%) |
|-------------------|-----------------|-----------------|
| Simulated samples | 99.6            | 100             |

#### Table 39 Clinical performance characteristics of the Fungiplex Candida IVD PCR Kit

| Sample type                    |                           | Single result | Duplicate result |
|--------------------------------|---------------------------|---------------|------------------|
| Simulated corum complex        | Sensitivity (%) 99.3 96.7 | 96.7          |                  |
| Simulated serum samples        | Specificity (%)           | 99.7          | 100              |
| Simulated placma complex       | Sensitivity (%)           | 100           | 100              |
| Simulated plasma samples       | Specificity (%)           | 100           | 100              |
|                                | Sensitivity (%)           | 100           | 98.3             |
| Simulated whole blood samples  | Specificity (%)           | 99.3          | 100              |
| Potrospostivo clinical samplos | Sensitivity (%)           | 83.3          | 83.3             |
| Retrospective clinical samples | Specificity (%)           | 96.4          | 98.2             |

Figures for clinical performance are based on:

- Simulated serum samples spiked with Candida DNA and analyzed over a concentration range of 5 – 50 CFU/0.5mL for C. albicans, C. parapsilosis, C. dubliniensis, C. tropicalis, C. krusei and C. glabrata
- Simulated plasma and whole blood samples spiked with *Candida* blastospores and analyzed over a concentration range of 10 50 CFU/0.5mL for *C. albicans, C. parapsilosis, C. dubliniensis, C. tropicalis, C. krusei and C. glabrata*
- Retrospective testing was conducted on 100 samples obtained from 23 patients categorized as Proven IC (13), or 'no evidence of fungal disease' (10) according to EORTC criteria

### 11 Disposal

#### **General disposal**

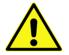

Dispose of any unused reagents, waste and shipping materials in accordance with country, state and local regulations.

#### Dry ice disposal

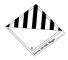

Dry ice contains  $CO_2$  and must be handled with gloves in a well ventilated area. Dispose of any dry ice in accordance with country, state and local regulations.

#### Packaging disposal

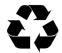

Please dispose of all packaging in accordance with local recycling regulations.

The above instructions for disposal apply to EU member states. Correct disposal of this product will help conserve natural resources and ensure that it is recycled in a manner that prevents potential negative consequences for the environment and human health. For more information, please contact your local waste disposal service.

## 12 Symbols

The following symbols are used in the labeling:

| REF          | Catalogue number                      |
|--------------|---------------------------------------|
| CE           | CE marking                            |
| IVD          | In vitro diagnostic medical device    |
|              | Manufacturer                          |
|              | Temperature limit                     |
| LOT          | Batch code                            |
|              | Use-by date                           |
| Σ            | Contains sufficient for <n> tests</n> |
|              | Software version number               |
| $\checkmark$ | Unique product identifier             |
| i            | Consult instructions for use          |

### 13 Manufacturer

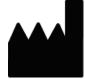

#### Bruker Daltonik GmbH

Fahrenheitstraße 4 28359 Bremen Germany

#### Support

E-mail: Support.Molecular-Testing@bruker.com Phone: +49 421 2205-4600

#### **Sales Information**

| E-mail: | For general information please contact: ms.sales.bdal@bruker.com |
|---------|------------------------------------------------------------------|
|         | For ordering information please contact: care@bruker.com         |
| Phone:  | +49 421 2205-0                                                   |
| Web:    | www.bruker.com/care                                              |

| For Australian custom | ners:   |                                 |        |                      |  |
|-----------------------|---------|---------------------------------|--------|----------------------|--|
| Bruker Pty. Ltd.      |         |                                 |        |                      |  |
| 1/28a Albert Street   | Support | Support (hardware and software) |        | Sales                |  |
| Preston               | Email:  | biotyper.anz@bruker.com         | Email: | sales.anz@bruker.com |  |
| Victoria 3072         | Phone:  | +61 (1800) 171-247              | Phone: | +61 (1800) 278-537   |  |
| Australia             |         |                                 | Fax:   | +61 (03) 9474-7070   |  |

Descriptions and specifications supersede all previous information.

© Copyright 2020 Bruker Daltonik GmbH